# Simulatie van kansexperimenten met de TI-83 Plus

Koen Stulens Limburgs Universitair Centrum Diepenbeek, België

## 1. Inleiding

De TI-83 (Plus) is een uitstekende technologie om de oorspronkelijke ideeën over kansen te demonstreren en deze te linken aan de theoretische kansrekening.

Het werk Ars Conjectandi van Jacob Bernoulli was een mijlpaal in de ontwikkeling van de kansrekening. Het werd na zijn dood in 1713 gepubliceerd door zijn neef Nikolaus Bernoulli.

In dit werk was er voor het eerst sprake van de wet der grote aantallen : de relatieve frequentie van een gebeurtenis benadert de theoretische kans op die gebeurtenis als men het experiment een voldoende aantal keer herhaalt.

Het is dit principe dat zal gebruikt worden in de hierna volgende simulaties.

### 2. Toevalsgetallen

Het commando rand (MATH<PRB> 1 : rand) genereert de volgende toevalsgetallen :

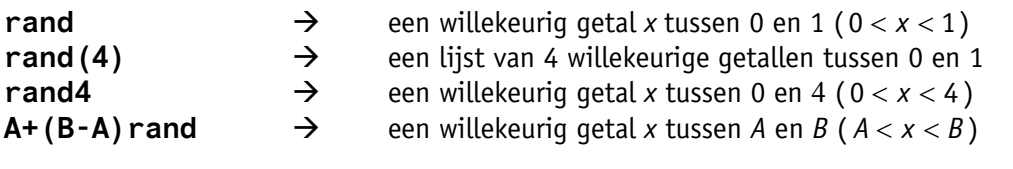

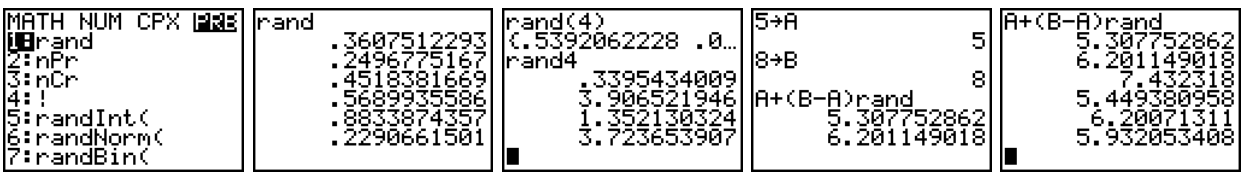

Het commando rand genereert toevalsgetallen vertrekkende van een startwaarde. Standaard staat deze startwaarde ingesteld op 0. Vertrekkende van eenzelfde startwaarde bekom je telkens dezelfde rij toevalsgetallen. Om een andere rij toevalsgetallen te bekomen kun je andere startwaarde toekennen aan rand met by, het commando  $144 \rightarrow$  rand.

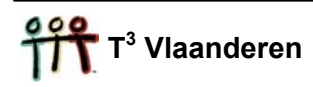

Het commando randInt (MATH<PRB> 5: randInt) genereert de volgende toevalsgetallen :

een willekeurig geheel getal tussen 1 en 6 (grenzen inbegrepen) rand Int $(1,6)$  $\rightarrow$ randInt(1.6.5)  $\rightarrow$ een lijst van 5 willekeurige gehele getallen tussen 1 en 6

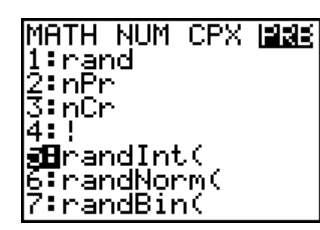

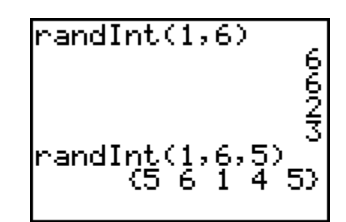

51

49

### 3. Het opwerpen van een munstuk

Om het opwerpen van een muntstuk te simuleren, coderen we kop met 1 en kruis met  $\emptyset$ .

- a. Simuleer tweehonderd keer opwerpen van een muntstuk : rand Int ( $\emptyset$ , 1, 200)  $\rightarrow$  L<sub>1</sub>.
- b. Bepaal het aantal keer kop en de relatieve frequentie van kop. De onderstaande schermafdrukken tonen dat de relatieve frequentie van de gebeurtenis kop 1/2 op de lange duur benadert.

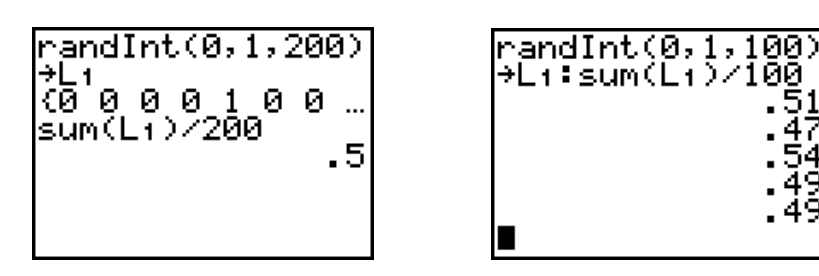

Om het vorige resultaat visueel voor te stellen, definiëren we de volgende lijsten :

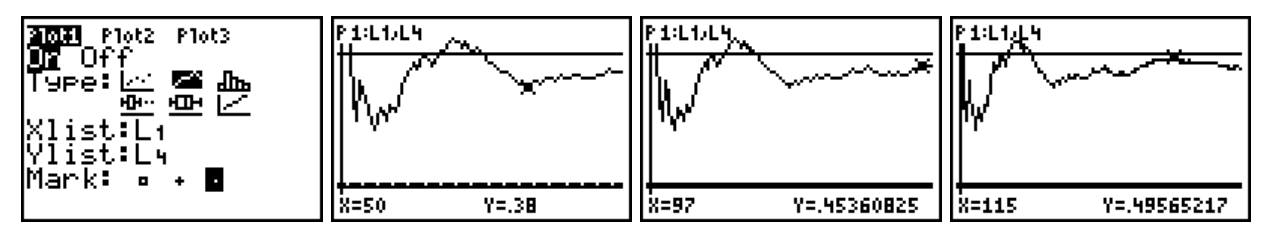

Bovenstaande statistische plots tonen dat meer worpen niet automatisch een betere benadering geven. Als we het munstuk blijven opwerpen zal de relatieve frequentie 1/2 zo dicht benaderen als we maar willen maar niemand kan ons zeggen hoeveel worpen we hiertoe moeten uitvoeren.

### **Klasopgave**

Laat elke leerling 100 worpen simuleren met een muntstuk en bepaal de relatieve frequentie van het aantal keer munt van de hele klas. Laat iedereen lukraak een startwaarde kiezen voor de toevalsgenerator. Welk resultaat verwacht je ?

### **4.** Het werpen van dobbelstenen

- a. Het 240 keer werpen van een dobbelsteen kan je simuleren  $met$  **randInt** (1, 6, 24Ø) → L<sub>1</sub>.
- b. Bepaal de relatieve frequentie van de gebeurtenis zes ogen.

Het hiernaast afgebeelde histogram is opnieuw een visualisatie van Bernoulli's wet der grote aantallen.

c. Het commando randInt(1,6)+randInt(1,6) simuleert het tellen van de ogen van een worp met twee dobbelstenen

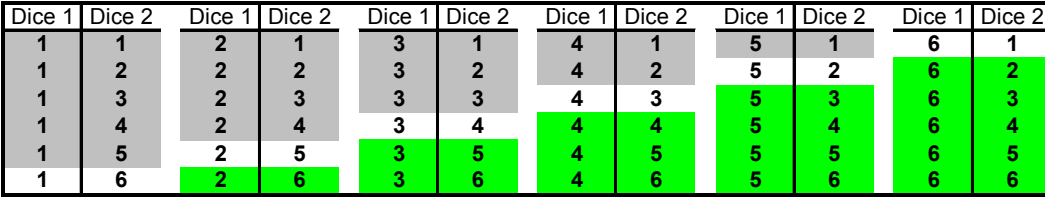

Voer aan de hand van het TEST-menu de onderstaande simulaties uit.

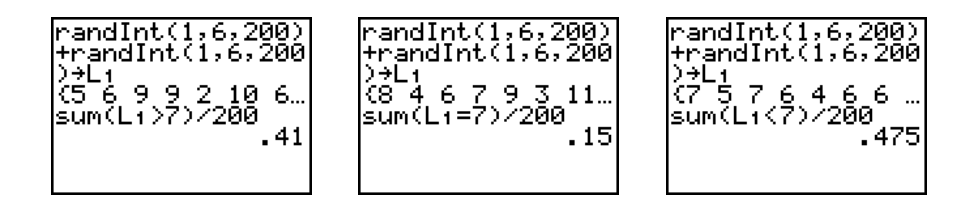

# **5.** Opdracht

Bepaal d.m.v. simulatie een benadering voor het getal  $\pi$  = 3.14159265358979....

- a. Voer met het commando rand een test uit die nagaat of een willekeurig punt, (rand,rand), uit het interval  $[0,1]\times[0,1]$  op een afstand kleiner dan of geliik aan 1 van de oorsprong ligt.
- b. Voer de test uit punt a. vierhonderd keer met het seq-commando.
- c. Ga na hoeveel punten uit b. op een afstand kleiner of qelijk aan 1 van de oorsprong liggen.
- d. Bepaal met het resultaat uit c. een benadering voor  $\pi$ .

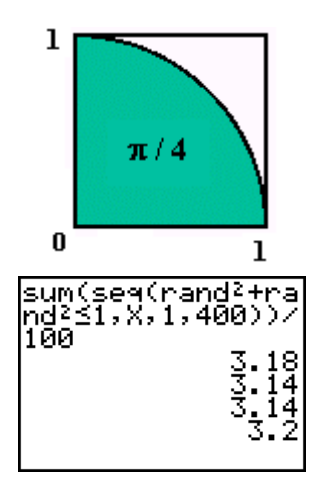

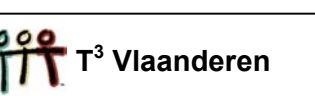

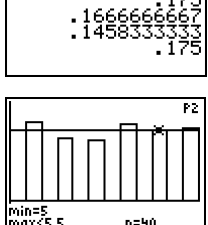

randInt(1,6,2<br>→Li:sum(Li=6)<br>A

### 6. Trekkingen

Heel wat problemen uit de kansrekening kunnen herleid worden tot het trekken van ballen uit een urne. Er zijn twee soorten van trekkingen : met teruglegging en zonder teruglegging.

Veronderstel dat in een urne 10 witte en 5 zwarte ballen liggen. Stel de witte ballen voor met de getallen 1, 2, ..., 10 en de zwarte met 11, 12, ..., 15.

De vraag die we ons stellen is wat de kans is op drie zwarte ballen na drie trekkingen.

### 6.1 Trekking met teruglegging

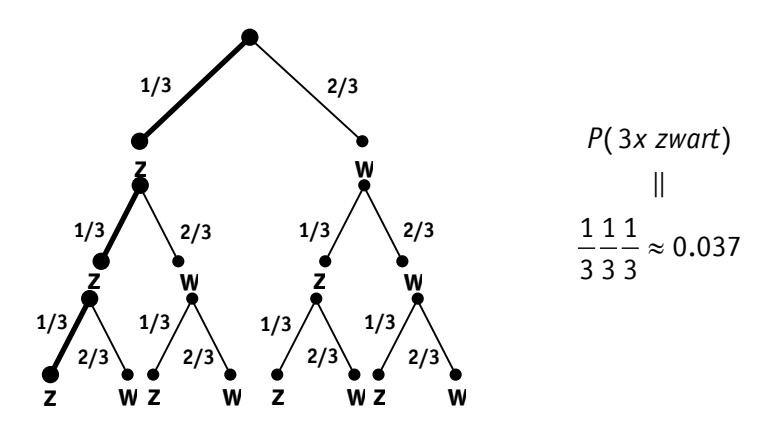

Het trekken van drie ballen kan in dit geval eenvoudig met randInt (1,15,3).

sum (randInt (1, 15, 3) > 10) test hoeveel ballen van de drie er zwart zijn. Het simuleren van de kans op drie zwarte ballen verloopt als volgt :

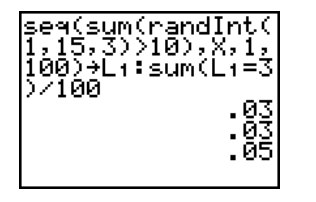

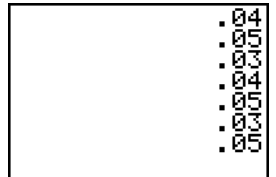

### 6.2 Trekking zonder teruglegging

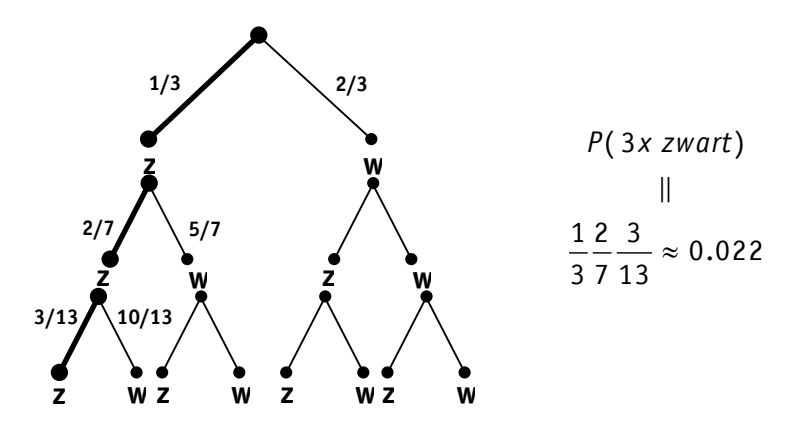

Om een trekking zonder teruglegging te simuleren moeten we de vorige procedure verfijnen.

Het onderstaande korte programma simuleert een trekking zonder teruglegging van drie getallen uit 15 aetallen.

```
ClearList L<sub>1</sub>, L<sub>2</sub>
Repeat sum (\DeltaList (L<sub>2</sub>) = Ø) = Ø
rand Int (1, 15, 3) + L<sub>1</sub>
L_1 \rightarrow L_2SortA(L<sub>2</sub>)End
```
Het trekken van drie ballen (randInt(1,15,3) +L1) wordt herhaald tot de conditie van de Repeat-lus (sum  $(\Delta List (L2)=\emptyset) = \emptyset)$  waar is. In dat geval zijn alle elementen van de lijst ΔList (L2)=Ø gelijk aan nul. M.a.w. geen element van ΔList (L2) is nul; wat wil zeggen dat alle elementen van L1 verschillend zijn.

Voor het uitvoeren van de simulatie plaatsen we bovenstaand programma in een lus, bv. een For-lus.

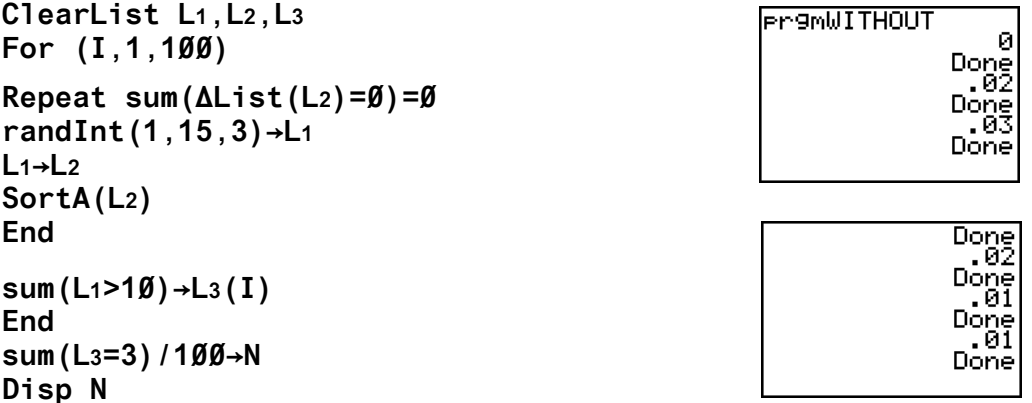

Een uitgebreider programma i.v.m. het uitvoeren van trekkingen vind je in de appendix (DRAWING).

### 7. Opdrachten

- 1. We gooien met drie muntstukken. Hoe groot is de kans op het gooien van minstens 1 keer munt? Simuleer dit.
- 2. In een doos zitten 20 gloeilampen waarvan 15 goede en 5 slechte. Men neemt lukraak in één greep 3 lampen uit de doos. Wat is de kans dat
	- (a) de 3 lampen slecht zijn ?
	- (b) de 3 lampen goed zijn ?
	- (c) één lamp slecht is en twee lampen goed zijn ?

Wijzigen de oplossingen indien we de lampen één na één uit de doos nemen ?

Benader de kans op 3 slechte lampen via simulatie.

3. Een spel bestaat uit het lukraak kiezen van 3 getallen tussen 0 en 99 (herhaling is toegestaan). Men wint het spel als de som van deze drie getallen deelbaar is door 5. Bepaal de experimentele kans op winst d.m.v. simulatie.

4. Benader  $\int e^{-x^2} dx$  met simulatie.

#### 5. Galton-bord

Een Galton-bord is een machine die toelaat een bal te rollen doorheen rijen pinnen. De pinnen zijn op het bord bevestigd zoals aangegeven op de figuur rechts afgebeeld.

Wanneer de bal een pin raakt, is de kans om rechts te vallen gelijk aan de kans om links te vallen. Indien de bal alle rijen van pinnen gepasseerd is, valt de bal in één van de gleuven.

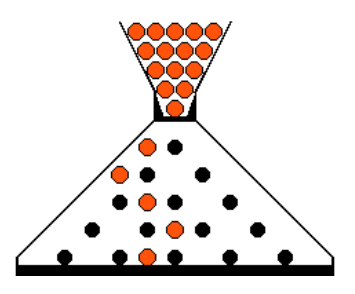

De vraag die we ons stellen is op hoeveel manieren de bal in een bepaalde gleuf kan vallen.

Beschouw een Galton-bord met drie rijen pinnen.  $a.$ 

Op hoeveel manieren kan iedere gleuf bereikt worden? (de aangeduide weg op de figuur noteren we met LRL)

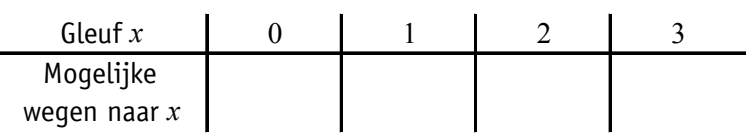

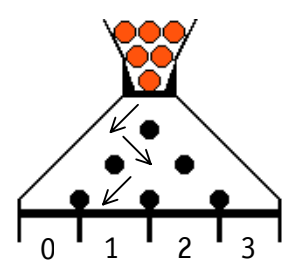

Indien we het aantal keren dat een bal naar rechts moet vallen om in een bepaalde gleuf terecht te komen tellen, kunnen we stellen dat het aantal mogelijke wegen om gleuf x te bereiken gelijk is aan :

Daar de kans op iedere weg gelijk is, is volgens het Laplace-model de kans op om in gleuf x terecht te komen gelijk aan  $\frac{\text{# wegen naar } x}{\text{# wegen}}$ 

Wat geeft dit voor een Galton-bord met drie rijen pinnen ?

b. We breiden het Galton-bord uit met één rij pinnen.

Hoeveel wegen leiden naar gleuf 3 ?

- $\rightarrow$  Aantal wegen tot punt A
- $\rightarrow$  Aantal wegen tot punt **B**
- $\rightarrow$  Aantal wegen tot gleuf 3

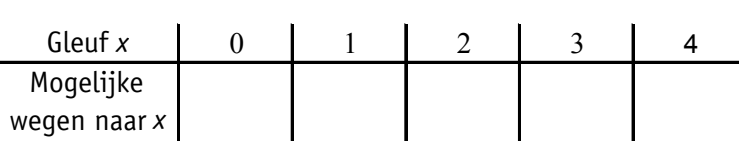

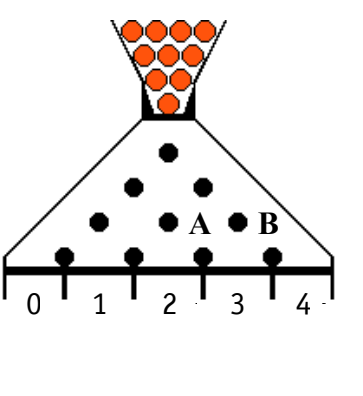

Wat besluit je in dit geval i.v.m. de kansen om in gleuf x te belanden ?

### c. Algemeen

Wat is de kans om in gleuf  $x$  te belanden voor een Galton-bord met  $n$  rijen pinnen ?

#### d. Simulatie van het Galton-bord

In wat volgt simuleren we een Galton-bord met vijf rijen pinnen.

Het vallen naar rechts coderen we met 1 en het vallen naar links met 0. Het onderstaande programma simuleert het rollen van één bal.

### $\emptyset \rightarrow P$  $For (J, 1, 5)$ P+randInt $(\emptyset, 1) \rightarrow P$ End

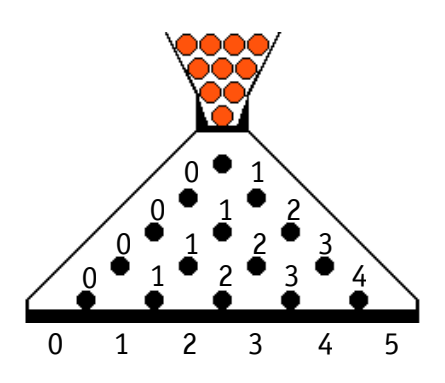

Om meer dan één bal te simuleren, moet je bovenstaand programma in een lus plaatsen (zie appendix: GALTON)

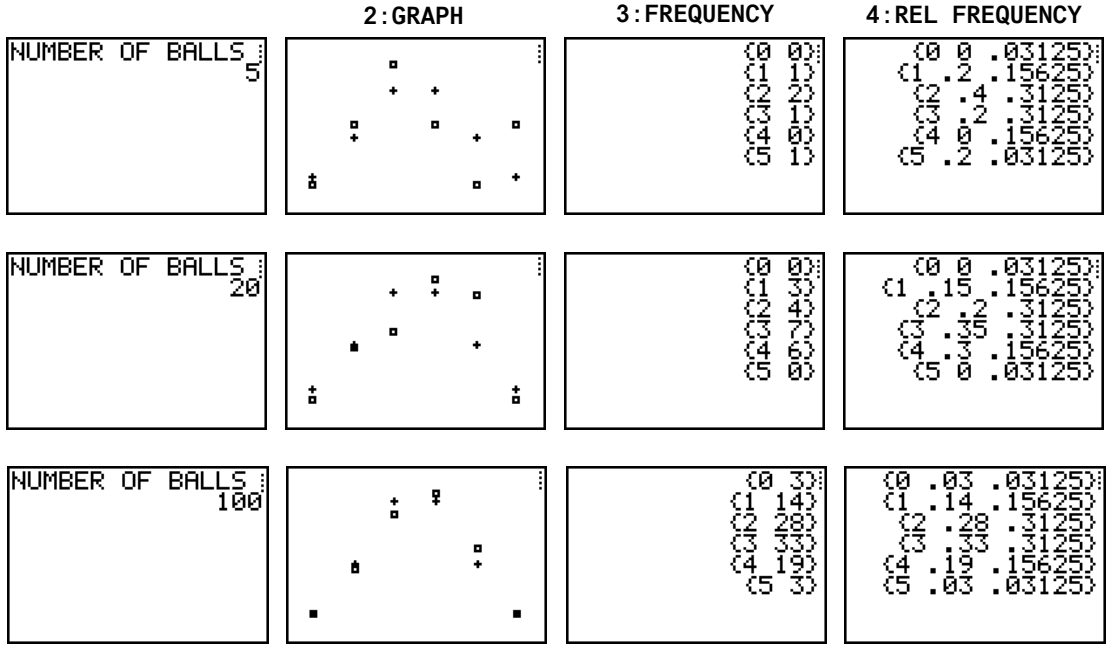

### Appendix: TI-83 Plus programs

### a. Galton's pinball machine

```
C1rList L1, L2, L3, L4, L5
Input "NUMBER OF ROWS ", R<br>Input "NUMBER OF BALLS ", N
seq(X, X, \emptyset, R) \rightarrow L_1For (I, 1, R+1)\emptyset \rightarrow L_2(I)End
N \rightarrow MLb1 H
For (I, 1, N)\mathfrak{g}_{\rightarrow}PFor (J, 1, R)P+randInt(\emptyset, 1) \rightarrow PEnd
P \rightarrow L_5 (I) : L_2 (P + 1) + 1 \rightarrow L_2 (P + 1)End
L_2/M \rightarrow L_3binompdf(R, .5) +L<sub>4</sub>
Lb1 GC1rHome
Menu ("GALTON", "EXTRA BALLS", A, "GRAPH", B, "FREQUENCY", C, "REL<br>FREQUENCY", D, "TOTAL OF BALLS", E, "END", F)
Lb1 A
Input "NUMBER OF BALLS ", N
ClrList L<sub>5</sub>
M+N \rightarrow MGoto H
Lb1 B
Plots0ff
Fn0ff
Plot1(Scatter, L_1, L_3, \nightharpoonup): Plot2(Scatter, L_1, L_4, \nightharpoonup)AxesOff: ZoomStat: DispGraph
Pause
Goto G
Lb1 C
For (K, 1, R+1)Disp {L_1(K), L_2(K)}Pause
End
Goto G
Lb1 D
For (K, 1, R+1)Disp {L_1(K), L_3(K), L_4(K)}Pause
End
Goto G
Lb1 E
Disp "NUMBER OF BALLS", M
Pause
Goto G
Lb1 F
```
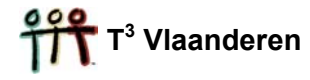

#### b. Drawing with or without replacement

```
Menu ("REPLACEMENT", "WITHOUT", A, "WITH", B)
Lb1 A
Disp "DRAW"
Input R
Disp "OUT OF"
Input N
Repeat sum (\DeltaList (L2)=\emptyset)=\emptysetrand Int (1, N, R) \rightarrow L1L1 \rightarrow L2SortA(L2)End
Disp L1
Stop
Lb1 B
Disp "DRAW"<br>Input R
Disp "OUT OF"<br>Input N
randInt(1, N, R) \rightarrow L1Disp L1
Stop
```
# Literatuur

- a. Handleiding TI-83, Texas Instruments (education.ti.com), 1996
- b. Statistiek met een grafisch rekentoestel, Guido Herweyers Koen Stulens, Acco Leuven, 2000

c. The Practice of Statistics, TI-83 Graphing Calculator Enhanced, D.S.Yates, D.S. Moore, G.P. McCabe, W.H. Freeman and Company, New York, 1999.

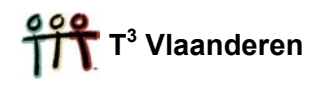